# **NSTRUCTION MANUA**

## SDM-CD16D 16 Channel Digital Control Port Expansion Module Revision: 8/07

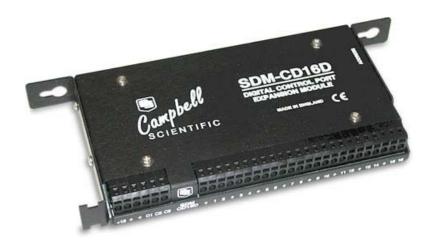

## WARRANTY AND ASSISTANCE

This equipment is warranted by CAMPBELL SCIENTIFIC (CANADA) CORP. ("CSC") to be free from defects in materials and workmanship under normal use and service for **twelve (12) months** from date of shipment unless specified otherwise. \*\*\*\*\* **Batteries are not warranted.** \*\*\*\*\* CSC's obligation under this warranty is limited to repairing or replacing (at CSC's option) defective products. The customer shall assume all costs of removing, reinstalling, and shipping defective products to CSC. CSC will return such products by surface carrier prepaid. This warranty shall not apply to any CSC products which have been subjected to modification, misuse, neglect, accidents of nature, or shipping damage. This warranty is in lieu of all other warranties, expressed or implied, including warranties of merchantability or fitness for a particular purpose. CSC is not liable for special, indirect, incidental, or consequential damages.

Products may not be returned without prior authorization. To obtain a Return Merchandise Authorization (RMA), contact CAMPBELL SCIENTIFIC (CANADA) CORP., at (780) 454-2505. An RMA number will be issued in order to facilitate Repair Personnel in identifying an instrument upon arrival. Please write this number clearly on the outside of the shipping container. Include description of symptoms and all pertinent details.

CAMPBELL SCIENTIFIC (CANADA) CORP. does not accept collect calls.

Non-warranty products returned for repair should be accompanied by a purchase order to cover repair costs.

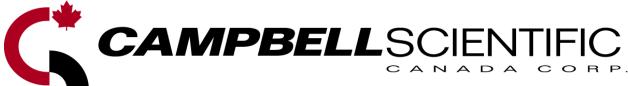

11564 - 149 street - edmonton - alberta - T5M 1W7 tel 780.454.2505 fax 780.454.2655 www.campbellsci.ca

## SDM-CD16D Table of Contents

PDF viewers note: These page numbers refer to the printed version of this document. Use the Adobe Acrobat® bookmarks tab for links to specific sections.

| 1. | Introduction                                                                                                    | 1      |
|----|----------------------------------------------------------------------------------------------------|--------|
| 2. | Control Specifications                                                                                                    | 2      |
|    | 2.1 General                                                                                                    |        |
| 3. | Power Considerations                                                                                                    | 3      |
| 4. | Installation                                                                                                    | 4      |
|    | 4.1 Controlled Device Connections                                                                                                    | 4      |
| 5. | Address Selection Switches                                                                                                    | 5      |
| 6. | Datalogger Instructions                                                                                                    | 7      |
|    | 6.1 CRBasic 6.2 Edlog.                                                                                                    |        |
| 7. | Theory of Operation                                                                                                    | 8      |
| 8. | Program Examples                                                                                                    | 8      |
|    | 8.1 CRBasic Example 8.2 Edlog Example 8.2 Edlog Example 8.2 Edlog Example 8.2 Edlog Example 8.3 Edlog Example 8.3 Edlog |        |
| Fi | gures                                                                                                    |        |
|    | SDM-CD16D     Equivalent Output Driver Circuit     Connection Block Diagrams      Use of Terminal Blocks      Address Selection Switch                                                                                                    | 3<br>5 |
| Ta | ables                                                                                                    |        |
|    | <ol> <li>Datalogger to SDM-CD16D Connections</li> <li>Switch Position and Addresses</li> </ol>                                                                                                    |        |

## SDM-CD16D 16 Channel Digital Control Port Expansion Module

The SDM-CD16D (see Figure 1) is a synchronously addressed peripheral. It has 16 control ports.

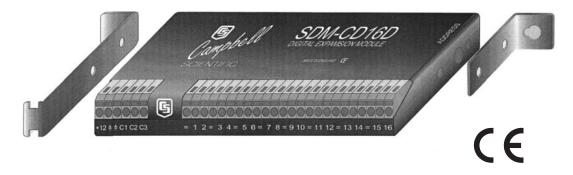

FIGURE 1. SDM-CD16D

## 1. Introduction

The SDM-CD16D expands the digital output capability of Campbell Scientific dataloggers. The outputs can be set to 0 or 5 V by the datalogger. In addition to being able to drive normal logic level inputs, when an output is set HI a 'boost' circuit allows it to source a current of up to 100 mA, allowing direct control of low voltage valves, relays etc.

The SDM-CD16D is a synchronously addressed datalogger peripheral. Three ports on the datalogger are used to address the SDM-CD16D then clock out the desired state of each of the 16 control ports. Up to sixteen SDM-CD16Ds may be addressed, making it possible to control a maximum of 256 ports from three datalogger SDM ports.

In CRBasic, instruction SDMCD16AC is used to control the SDM-CD16D. In Edlog, Instruction 104 is typically used; older CR7 dataloggers use Instruction 29.

## **NOTE**

Older CR7 dataloggers with pre-OS7.1 software may not have the necessary instruction. Ensure that your datalogger contains the appropriate instruction before using.

## 2. Control Specifications

## 2.1 General

Compatible dataloggers: CR800, CR850, CR1000, CR3000, CR5000,

CR10(X), CR23X, CR7 and 21X

**Operating voltage:** 12 VDC nominal (9 to 18 V)

Current drain at 12V DC: 100 µA typical (All ports HI, no load)

**Total cable length:** 6 m (CR10/10X, CR23X, 21X), 180 m (CR7)

## 2.2 Output Specifications

**Output Voltage (no load):** Output ON/HI, Nominal 5 V (Minimum 4.5 V)

Output OFF/LO, Nominal 0 V (Maximum 0.1 V)

Output Sink Current: Output will sink 8.6 mA from a 5 V source\*

Output Source Current: Output will source 36 mA @ 3 V,

115 mA short-circuited to ground\*

**Max. Output Current:** 

(total all outputs)

400 mA at 50°C and 12 V supply (see NOTE below)

## **NOTE**

The maximum current should be derated under the following conditions: 50 mA for every 10°C above 50°C and/or 50 mA for every volt above 12 V.

**Operating temp.:**  $-25^{\circ}\text{C to } +70^{\circ}\text{C standard}$ 

Size: 230 mm wide x 100 mm high x 24 mm deep

Weight: 350 g

EMC Status: Complies with EN55022-1:1998 and

EN50082-1:1998

<sup>\*</sup> If more detailed output characteristics are required, experienced users should consult the equivalent circuit diagrams shown in Figure 2, below.

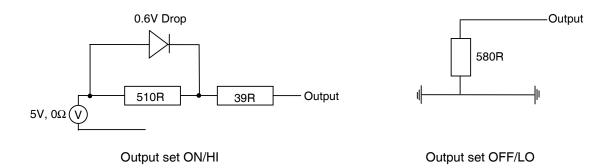

FIGURE 2. Equivalent Output Driver Circuit

## 3. Power Considerations

The SDM-CD16D power requirements are large compared to most Campbell Scientific products when driving significant loads. For many applications an external power supply, as shown in Figure 3, is recommended to power the SDM-CD16D.

For some applications it may be convenient to use the datalogger supply to power the SDM-CD16D, as shown in Figure 3. For long-term applications, the lead-acid power supply available with Campbell Scientific dataloggers should be used, allowing the batteries to be float charged. Alkaline batteries are not recommended for long term applications.

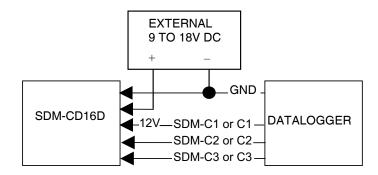

Connection with External Supply

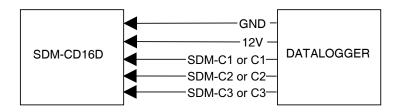

Connection with Datalogger Supply

FIGURE 3. Connection Block Diagrams

**NOTE** 

If the 21X power supply is used to power the SDM-CD16D, all low level analog measurements (thermocouples, pyranometers, thermopiles, etc.) must be made differentially. This is a result of slight ground potentials created along the 21X analog terminal strip when the 12 V supply is used to power peripherals. This limitation reduces the number of available analog input channels and may make an external supply for the SDM-CD16D essential.

## 4. Installation

For correct operation the SDM-CD16D must be installed where there is no risk of water ingress or condensation.

## **CAUTION**

The order in which connections are made is critical. Always connect 12 V first, followed by ground, then the control ports.

For datalogger connections, see Table 1, below. Please refer to Figure 4 for details of how to use the spring-loaded terminals.

| TABLE 1. Datalogger to SDM-CD16D Connections |                |                                                      |                                       |                                 |
|----------------------------------------------|----------------|------------------------------------------------------|---------------------------------------|---------------------------------|
| Connection Order                             | SDM-CD16D      | CR800, CR850,<br>CR1000, CR7,<br>CR10(X), CR23X, 21X | CR3000,<br>CR5000                     | Function                        |
| First                                        | 12 V           | 12 V on datalogger or external supply                | 12 V on datalogger or external supply | Power                           |
| Second                                       | C1<br>C2<br>C3 | ÷ or G<br>C1<br>C2<br>C3                             | G<br>SDM-C1<br>SDM-C2<br>SDM-C3       | Common Ground Data Clock Enable |

## NOTE

On a CR7, SDMs connect to the ports at the upper right corner of the 700X control module.

Multiple SDM-CD16Ds may be wired in parallel by connecting the datalogger side of one SDM-CD16D to the next.

The transient protection of the SDM-CD16D relies on a low resistance path to earth. Ensure that the ground return wire has as low a resistance as possible. Where long cable runs are likely, or where lightning damage is a possibility, the SDM-CD16D can be fitted with gas discharge tubes. Please contact Campbell Scientific for details.

## **NOTE**

For CR7 dataloggers, the total cable length can be up to 180 m. For our other dataloggers, the total cable length connecting SDM-CD16Ds to SDM-CD16Ds and the datalogger should not exceed 6 m. Total cable lengths in excess of 6m will adversely affect communication performance.

## 4.1 Controlled Device Connections

The SDM-CD16D uses spring-loaded terminal blocks, which provide quick, vibration resistant, connections. The output terminals are labeled 1 to 16. A common ground connector is provided between each pair of terminals.

Use a screwdriver in either the top or front slot, as appropriate, to open the terminal spring. Strip any insulation from the wire to give 7 to 9 mm bare wire. Push the wire into the opening, and, while holding it in position, withdraw the screwdriver to release the spring. The wire will now be firmly held in place. See Figure 4, below.

## NOTE

You cannot reliably insert more than one solid-core wire into one terminal connector unless the wires are soldered or clamped together. When inserting more than one stranded wire, twist the bare ends together before insertion.

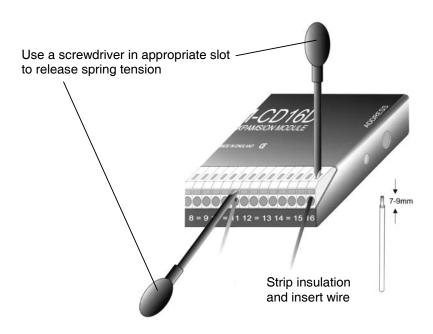

FIGURE 4. Use of Terminal Blocks

## 5. Address Selection Switches

Each SDM-CD16D can have 1 of 16 addresses. The factory-set address is 00. Table 2 shows switch position and the corresponding address. Figures 1 and 5 show the position of the switch. Note that you will have to remove the mounting bracket to gain access to this switch.

| TABLE 2. Switch Position and Addresses |                |  |  |
|----------------------------------------|----------------|--|--|
| Switch Setting                         | Base 4 Address |  |  |
| 0                                      | 00             |  |  |
| 1                                      | 01             |  |  |
| 2                                      | 02             |  |  |
| 3                                      | 03             |  |  |
| 4                                      | 10             |  |  |
| 5                                      | 11             |  |  |
| 6                                      | 12             |  |  |
| 7                                      | 13             |  |  |
| 8                                      | 20             |  |  |
| 9                                      | 21             |  |  |
| A                                      | 22             |  |  |
| В                                      | 23             |  |  |
| С                                      | 30             |  |  |
| D                                      | 31             |  |  |
| Е                                      | 32             |  |  |
| F                                      | 33             |  |  |

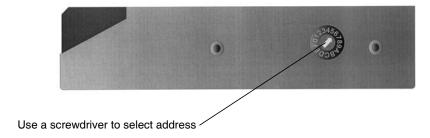

FIGURE 5. Address Selection Switch

## 6. Datalogger Instructions

## 6.1 CRBasic

The SDMCD16AC instruction in CRBasic is used by our CR800, CR850, CR1000, CR3000, and CR5000 dataloggers. With this instruction, a port on an SDM-CD16D is enabled/disabled (turned on or off) by sending a value to it. A non-zero value will enable the port; a zero value disables it. The values to be sent to the SDM-CD16D are held in the Source array.

## **Syntax**

SDMCD16AC (Source, Reps, SDMAddress)

## Remarks

The SDMCD16AC instruction has the following parameters:

Source The Source parameter is an array which holds the values that

will be sent to the SDM-CD16D to enable/disable its ports. An SDM-CD16D has 16 ports; therefore, the source array must be dimensioned to 16 times the number of Repetitions (the number of SDM-CD16D devices to be controlled). As an example, with the array CDCtrl(32), the value held in CDCtrl(1) will be sent to port 1, the value held in CDCtrl(2) will be sent to port 2, etc. The value held in CDCtrl(32) would

be sent to port 16 on the second SDM-CD16D.

Reps The Reps parameter is the number of SDM-CD16D devices

that will be controlled with this instruction.

SDMAddress The SDMAddress parameter is used to define the address of

the SDM-CD16D that will be controlled with this instruction. Valid SDM addresses are 0 through 14. Address 15 is reserved for the SDMTrigger instruction. If the Reps parameter is greater than 1, the datalogger will increment the SDM address

for each subsequent device that it communicates with.

## 6.2 Edlog

Instruction 104 is used by the CR10/10X, CR23X, CR7 and 21X to control the SDM-CD16D, and Instruction 29 is used by older CR7s. The Instruction descriptions are shown below.

| Instruction 104 – SDM-CD16D used with CR10/10X, CR23X,<br>CR7and 21X dataloggers |      |                                              |  |  |
|----------------------------------------------------------------------------------|------|----------------------------------------------|--|--|
| Parameter                                                                        | Type | Description                                  |  |  |
| 1                                                                                | 2    | Reps (No. of modules sequentially addressed) |  |  |
| 2                                                                                | 2    | Starting Address (base 4: 0033)              |  |  |
| 3                                                                                | 4    | Starting Input Location                      |  |  |
| Execution Time = 2 ms per Rep for the CR10/10X and CR23X                         |      |                                              |  |  |
| 3.5 ms per Rep for the 21X and CR7                                               |      |                                              |  |  |

| Instruction 29 – SDM-CD16D used with older CR7s |       |                                              |  |
|-------------------------------------------------|-------|----------------------------------------------|--|
| Parameter                                       | Туре  | Description                                  |  |
| 1                                               | 2     | Reps (No. of modules sequentially addressed) |  |
| 2                                               | 2     | Device $(2 = SDM-CD16D)$                     |  |
| 3                                               | 2     | Starting Address (base 4: 0033)              |  |
| 4                                               | 2     | Card (Excitation card No.)                   |  |
| 5                                               | 4     | Starting Input Location                      |  |
| Execution T                                     | ime = | 150 ms to 190 ms per Rep                     |  |

The number of SDM-CD16Ds to be addressed is defined by the Reps (repetitions) parameter. Each Rep sequentially addresses (00, 01, 02,...32, 33) SDM-CD16Ds, starting with the address specified in parameter 2 (parameter 3 for Instruction 29).

For each repetition, the 16 ports of the addressed SDM-CD16D are set according to 16 sequential input locations starting at the input location specified in parameter 3 (parameter 5 for Instruction 29). Any non-zero value stored in an input location activates (sets HI 5 V) the associated SDM-CD16D port. A value of zero (0) de-activates the port (sets LO 0 V). For example, assuming two repetitions and a starting input location of 33, outputs 1 to 16 of the first SDM-CD16D are set according to input locations 33 to 48, and outputs 1 to 16 of the second SDM-CD16D are set according to input locations 49 to 64.

For older CR7s with Instruction 29, the Device (parameter 2) specifies what type of synchronously addressed peripheral is to be addressed. The Device code for an SDM-CD16D is 2.

For Instruction 29 only (older CR7s), the Card parameter (parameter 4) specifies which 725 Excitation Card is being used for the control port signals. The Reps parameter does not advance beyond the specified Card, requiring another Instruction 29 for each 725 Excitation Card used.

## 7. Theory of Operation

On power-up, all SDM-CD16D outputs are off/LO.

The SDM-CD16D is a synchronously addressed peripheral. C2 and C3, driven high by the datalogger, initiate a cycle. While holding C3 high, the datalogger drives C2 as a clock line and C1 as a serial data line. The datalogger shifts out

a data bit on C1 (LSB first) on the falling edge of the C2 clock. The SDM-CD16D shifts in the C1 data bit on the rising edge of the C2 clock.

The first eight bits clocked out represent the SDM-CD16D address. If the address matches the SDM-CD16D's address, the SDM-CD16D is enabled. If enabled, the next 16 bits are shifted into the SDM-CD16D, each bit controlling one port, the first of which controls output 1.

When the 16 control bits are clocked in, C2 is held high while C3 is pulsed low then high to latch the control bits. The datalogger then lowers both C3 and C2 to complete the cycle.

## 8. Program Examples

## 8.1 CRBasic Example

In the following CR1000 program example, a counter is used to fill an array called Src( ) that will control two SDM-CD16Ds.

```
'Dimension Variables

Public src(32)

Dim i, count, mask(16)

'Program

BeginProg

for i=1 to 16

    mask(i) = 2^(i-1)
    next i

    Scan(20,msec,2,0)
    count = count + 1
    for i=1 to 32
        src(i) = count AND mask(((i-1) MOD 16) +1)
    next i

    SDMCD16AC(src(),2,1)
    NextScan

EndProg
```

## 8.2 Edlog Example

The example is written for the CR10(X) Measurement and Control Module. The program concepts presented are the same for the CR23X, 21X and CR7 dataloggers with minor changes in the program code.

In this example, the SDM-CD16D is used to control the temperature between 23°C and 28°C in each of five greenhouses. In each greenhouse the SDM-CD16D controls a heating unit, a refrigerating unit and an air mixing fan according to the following conditions:

## **Heating unit:**

Activate when temperature <23.5°C. Deactivate when temperature >25.5°C.

## **Cooling unit:**

Activate when temperature >27.5°C. Deactivate when temperature <24.5°C.

## Mixing fan:

Activate whenever the heating or cooling units are activated. Activate for 5 minutes out of every 15 minutes.

The program assumes that the temperature measurements have been made, and that the average temperature for each greenhouse is computed and stored in input locations 1 to 5. For further information on loops and input location indexing, please refer to your datalogger manual.

Input location assignments are as follows:

| Input    | Input                 |                               |
|----------|-----------------------|-------------------------------|
| Location | <b>Location Label</b> | Description                   |
| 15       | Temp #1#5             | Avg. temp. greenhouse 15      |
| 1014     | Heat #1#5             | Heater control, greenhouse 15 |
|          |                       | SDM-CD16D Port 15             |
| 1519     | Cool #1#5             | Cooler control, greenhouse 15 |
|          |                       | SDM-CD16D Port 610            |
| 2024     | Fan #1#5              | Fan control, greenhouse 15    |
|          |                       | SDM-CD16D Port 1115           |

```
;{CR10X}
*Table 1 Program
  01: 5
                   Execution Interval (seconds)
1: Beginning of Loop (P87)
                                                  Master loop: end
 1: 0
                  Delay
                                                  loop at step 30
 2: 5
                  Loop Count
Start heater control logic
2: If (X \le F) (P89)
                                                  if temperature is below
                   -- X Loc [ Temp_1 ]
                                                  heater threshold
  1: 1
 2: 4
  3: 23.5
  4: 30
                   Then Do
                                                  then
3: Z=F (P30)
                                                  put a '1' into heater control
  1: 1
                                                  location
  2:
     0
                  Exponent of 10
  3: 10
                   -- Z Loc [ Heat_1 ]
4: End (P95)
                                                  end 'then do'
```

```
5: If (X \le F) (P89)
                                                   if the heater is on (heater
                   -- X Loc [ Heat_1 ]
                                                   control location <>0)
  1: 10
 2: 2
                   <>
 3: 0
                   F
  4: 30
                   Then Do
                                                   then
6: If (X \le F) (P89)
                                                       check upper threshold
                   -- X Loc [ Temp 1 ]
                                                   to see if heater should
  1: 1
 2: 3
                                                   be turned off
 3: 25.5
                   F
 4: 30
                   Then Do
7: Z=F (P30)
                                                   if heater should be turned
                                                   off, enter a '0' into
 1: 0
 2: 0
                   Exponent of 10
                                                   heater control location
 3: 10
                   -- Z Loc [ Heat 1 ]
                                                   end 'then do'
8: End (P95)
9: Else (P94)
                                                   else, if the heater is off
10: Z=F (P30)
                                                   enter a '0' into heater
 1: 0
                                                   control location
 2: 0
                   Exponent of 10
 3: 10
                   -- Z Loc [ Heat 1 ]
11: End (P95)
                                                   end 'then do/else'
End heater control logic
Start cooler control logic
                                                   if 'cooler on' threshold
12: If (X \le F) (P89)
 1: 1
                   -- X Loc [ Temp_1 ]
                                                   is exceeded
 2: 3
                  F
 3: 27.5
 4: 30
                   Then Do
                                                   then
13: Z=F (P30)
                                                   put a '1' into cooler
 1: 1
                   F
                                                   control location
 2: 0
                   Exponent of 10
 3: 15
                   -- Z Loc [ Cool_1 ]
14: End (P95)
                                                   end 'then do'
15: If (X \le F) (P89)
                                                   if cooler is on (cooler
 1: 15
                   -- X Loc [ Cool_1 ]
                                                   control location <>0)
 2: 2
                   <>
 3: 0
                   F
 4: 30
                   Then Do
                                                   then
```

```
16: If (X \le F) (P89)
                                                    check lower threshold to
                   -- X Loc [ Temp_1 ]
                                                    see if cooler should be
  1: 1
  2: 4
                                                    turned off
  3: 24.5
                   F
  4: 30
                   Then Do
17: Z=F (P30)
                                                    if cooler should be turned off
                                                    put a '0' into cooler control
 1: 0
  2: 0
                   Exponent of 1
                                                    location
 3: 15
                   -- Z Loc [ Cool 1 ]
18: End (P95)
                                                    end 'then do'
19: Else (P94)
                                                    else, if cooler is off
20: Z=F (P30)
                                                    put a '0' into cooler
 1: 0
                                                    control location
 2: 0
                   Exponent of 10
 3: 15
                   -- Z Loc [ Cool_1 ]
21: End (P95)
                                                    end 'then do/else'
End cooler control logic
Start fan control logic based on heater/cooler
22: If (X \le F) (P89)
                                                    if heater is on
  1: 10
                   -- X Loc [ Heat 1 ]
  2:
      2
                   \Diamond
  3: 0
  4: 11
                   Set Flag 1 High
                                                    set flag 1
23: If (X \le F) (P89)
                                                    if cooler is on
                   -- X Loc [ Cool_1 ]
 1: 15
 2: 2
                   <>
  3: 0
                   Set Flag 1 High
                                                    set flag 1
  4: 11
                                                    if flag 1 is set
24: If Flag/Port (P91)
                   Do if Flag 1 is High
  1: 11
                   Then Do
                                                    then
  2: 30
25: Z=F (P30)
                                                    put a '1' into fan control
                                                    location
 1: 1
 2: 0
                   Exponent of 10
                   -- Z Loc [ Fan 1 ]
 3: 20
26: Else (P94)
                                                    else, if flag 1 is reset
27: Z=F (P30)
                                                    put a '0' into fan control
  1: 0
                                                    location
  2: 0
                   Exponent of 10
  3: 20
                   -- Z Loc [ Fan_1 ]
```

28: End (P95) end 'then do/else' 29: Do (P86) reset flag 1 Set Flag 1 Low 1: 21 30: End (P95) end master loop End fan control logic based on heater/cooler Start fan control logic based on time 31: If time is (P92) if 5 minutes remain 1: 10 Minutes (Seconds --) into a out of 15 minute 2: 15 Interval (same units as above) interval 3: 12 Set Flag 2 High set flag 2 32: If Flag/Port (P91) if flag 2 is set Do if Flag 2 is High 1: 12 2: 30 Then Do then 33: Beginning of Loop (P87) start fan loop 1: 0 Delay 2: 5 Loop Count 34: Z=F (P30) put a '1' into fan control 1: 1 location 2: 0 Exponent of 10 3: 20 -- Z Loc [ Fan 1 ] 35: End (P95) end fan loop 36: End (P95) end' then do' 37: If time is (P92) reset flag 2 at the 1: 0 Minutes (Seconds --) into a end of the 15 minutes 2: 15 Interval (same units as above) 22 3: Set Flag 2 Low End fan control logic based on time Input locations 10 to 24 are now loaded with a '1' or '0' to set ports on the SDM-CD16D 38: SDM-CD16 / SDM-CD16D (P104) send instructions to the SDM-CD16D with address 00 Reps 1: 1 2: 00 Address 3: 10 Loc [ Heat 1 ] \*Table 2 Program 02: 0.0000 Execution Interval (seconds)

| *Table 3 Subroutines |
|----------------------|
|                      |
| End Program          |
| -Input Locations-1   |
| Temp_1 7 4 0         |
| 2 Temp_2 10 0 0      |
| 3 Temp_3 10 0 0      |
| 4 Temp_4 10 0 0      |
| 5 Temp_5 18 0 0      |
| 6 0 0 0              |
| 7 0 0 0              |
| 8 0 0 0              |
| 9 0 0 0              |
| 10 Heat_1 7 3 3      |
| 11 Heat_2 11 1 0     |
| 12 Heat_3 11 1 0     |
| 13 Heat_4 11 1 0     |
| 14 Heat_5 19 1 0     |
| 15 Cool_1 7 3 3      |
| 16 Cool_2 11 1 0     |
| 17 Cool_3 11 1 0     |
| 18 Cool_4 11 1 0     |
| 19 Cool_5 19 1 0     |
| 20 Fan_1 7 1 3       |
| 21 Fan_2 11 1 0      |
| 22 Fan_3 11 1 0      |
| 23 Fan_4 11 1 0      |
| 24 Fan_5 19 1 0      |
| 25 1 1 0             |
| 26 0 0 0             |
| 270 0 0              |
| 280 0 0              |
| 29 0 0 0             |

## **Campbell Scientific Companies**

## Campbell Scientific, Inc. (CSI)

815 West 1800 North Logan, Utah 84321 UNITED STATES www.campbellsci.com info@campbellsci.com

## Campbell Scientific Africa Pty. Ltd. (CSAf)

PO Box 2450 Somerset West 7129 SOUTH AFRICA www.csafrica.co.za cleroux@csafrica.co.za

## Campbell Scientific Australia Pty. Ltd. (CSA)

PO Box 444 Thuringowa Central QLD 4812 AUSTRALIA www.campbellsci.com.au info@campbellsci.com.au

## Campbell Scientific do Brazil Ltda. (CSB)

Rua Luisa Crapsi Orsi, 15 Butantã CEP: 005543-000 São Paulo SP BRAZIL www.campbellsci.com.br suporte@campbellsci.com.br

## Campbell Scientific Canada Corp. (CSC)

11564 - 149th Street NW Edmonton, Alberta T5M 1W7 CANADA www.campbellsci.ca dataloggers@campbellsci.ca

## Campbell Scientific Ltd. (CSL)

Campbell Park
80 Hathern Road
Shepshed, Loughborough LE12 9GX
UNITED KINGDOM
www.campbellsci.co.uk
sales@campbellsci.co.uk

## **Campbell Scientific Ltd. (France)**

Miniparc du Verger - Bat. H 1, rue de Terre Neuve - Les Ulis 91967 COURTABOEUF CEDEX FRANCE www.campbellsci.fr info@campbellsci.fr

## Campbell Scientific Spain, S. L.

Psg. Font 14, local 8 08013 Barcelona SPAIN www.campbellsci.es info@campbellsci.es